# *iNode Care Sensor #5*

*instrukcja użytkownika*

*© 2014-2016 ELSAT ®*

## **1. Wstęp**

Chcielibyśmy Państwu przedstawić rodzinę urządzeń **iNode** działających w technologii **Bluetooth Low Energy ®**. Pokażemy Państwu, że BLE to nie tylko tagi do znajdowania zagubionych kluczy, czy tagi lokalizacyjne, lecz jeszcze coś więcej.

Nasze urządzenia potrafią to i jeszcze więcej:

- Są to przede wszystkim urządzenia bateryjne.
- Działają bez jej wymiany do 12 miesięcy w zależności od zastosowania i sposobu użycia.
- Mają pamięć do rejestrowania zdarzeń, odczytów pomiarów etc.
- Precyzyjne czujniki temperatury, wilgotności, przyspieszenia czy pola magnetycznego pozwalają na precyzyjne sterowanie automatyką domową czy też opiekę nad ludźmi starszymi.
- Jako urządzenia zdalnego sterowania, mimo małego poboru mocy, mają duży zasięg i cechy niedostępne dla innych konkurencyjnych urządzeń – własne hasło użytkownika, szyfrowanie AES, sterowanie bezpośrednio ze smartfona.

**iNode** może też pomóc w kontroli przemieszczania się osób czy towarów, zapisując czas pojawienia się i zniknięcia z zasięgu rejestratora (aktywne **RFID®** o dużym zasięgu). Nowe funkcjonalności związane z rozwojem produktu to też nie problem – umożliwia to zdalna wymiana firmware z PC lub smartfona z **Bluetooth 4.0 ®** i obsługą **Bluetooth Low Energy ® (Bluetooth Smart ®)**.

**iNode Care Sensor #5** to bezprzewodowy czujnik zawierający precyzyjny akcelerometr i magnetometr (elektroniczny kompas) z wbudowaną pamięci zdarzeń (rejestratorem). Umieszczony w jezdni pozwala na detekcję i liczenie poruszających się po niej pojazdów. Współpracując z **iNode Care Relay** może po wykryciu samochodu automatycznie otwierać bramę lub włączać oświetlanie. Czujnik pozwala również na detekcję ruchu obiektów do których jest przymocowany. Mogą to być np. drzwi wejściowe, okna, drzwi od lodówki, pojemnik z lekami. Umożliwia również określenie położenia względem płaszczyzny ziemi.

Stan urządzenia (temperatura, położenie i wartość pola magnetycznego) jest wysyłany on-line w ramce rozgłoszeniowej co ok. 1,28 sekundy oraz może być archiwizowany w wewnętrznej pamięci wraz z datą i godziną zdarzenia. Oprogramowanie do konfiguracji urządzenia pozwala określić warunki jakich spełnienie spowoduje wysłanie alarmu, a co za tym idzie włączenie/wyłączenie zewnętrznego urządzenia.

Znaki towarowe lub zarejestrowane znaki towarowe:

**Bluetooth Low Energy ®, Bluetooth 4.0 ®, RFID®,CSR®,Windows®, Android, Google, Microsoft, ThingSpeak, Raspberry Pi, Domoticz, BlueZ , Linux** są użyte w niniejszej broszurze wyłącznie w celach informacyjnych i należą do ich właścicieli.

## **2. Konfiguracja iNode Care Sensor #5**

Zainstaluj na PC program do konfiguracji urządzenia **iNode Setup** oraz sterowniki BT4.0. Uruchom program **iNode Setup** (na Windows 7 i 8 jako administrator), a następnie wciśnij czerwony przycisk z lupką. W przypadku, gdy w urządzeniu które chcemy wyszukać, a następnie się połączyć jest ustawione hasło, należy wpisać je w okienku z kluczykiem . Przez kliknięcie na obrazku można również wybrać rodzaj adaptera USB BT4.0 z którym współpracuje program – typowy BT4.0 (oznaczony CSR ...) lub **iNode Serial Transceiver** (oznaczony COM ...). Możliwe jest również wykorzystanie do komunikacji urządzeń z serii **iNodeLAN**, które zostaną w momencie uruchomienia programu wyszukane w sieci LAN.

W przypadku, gdyby program nie chciał się uruchomić lub zgłosił komunikat o błędzie może być konieczne zainstalowanie **Microsoft Visual C++ 2005 Service Pack 1 Redistributable Package MFC Security Update** ze strony:

[http://www.microsoft.com/en-us/download/confirmation.aspx?id=26347.](http://www.microsoft.com/en-us/download/confirmation.aspx?id=26347)

Program wyszuka adapter BT4.0 podłączony do PC oraz znajdujące się w jego pobliżu urządzenia **iNode**. Wyszukane urządzenia zostaną posortowane według poziomu sygnału z jakim są odbierane. Każdemu rodzajowi urządzenia **iNode** przypisany jest inny obrazek. Dla **iNode Care Sensor #5** jest to pierwszy od lewej obrazek w pierwszym rzędzie w okienku poniżej.

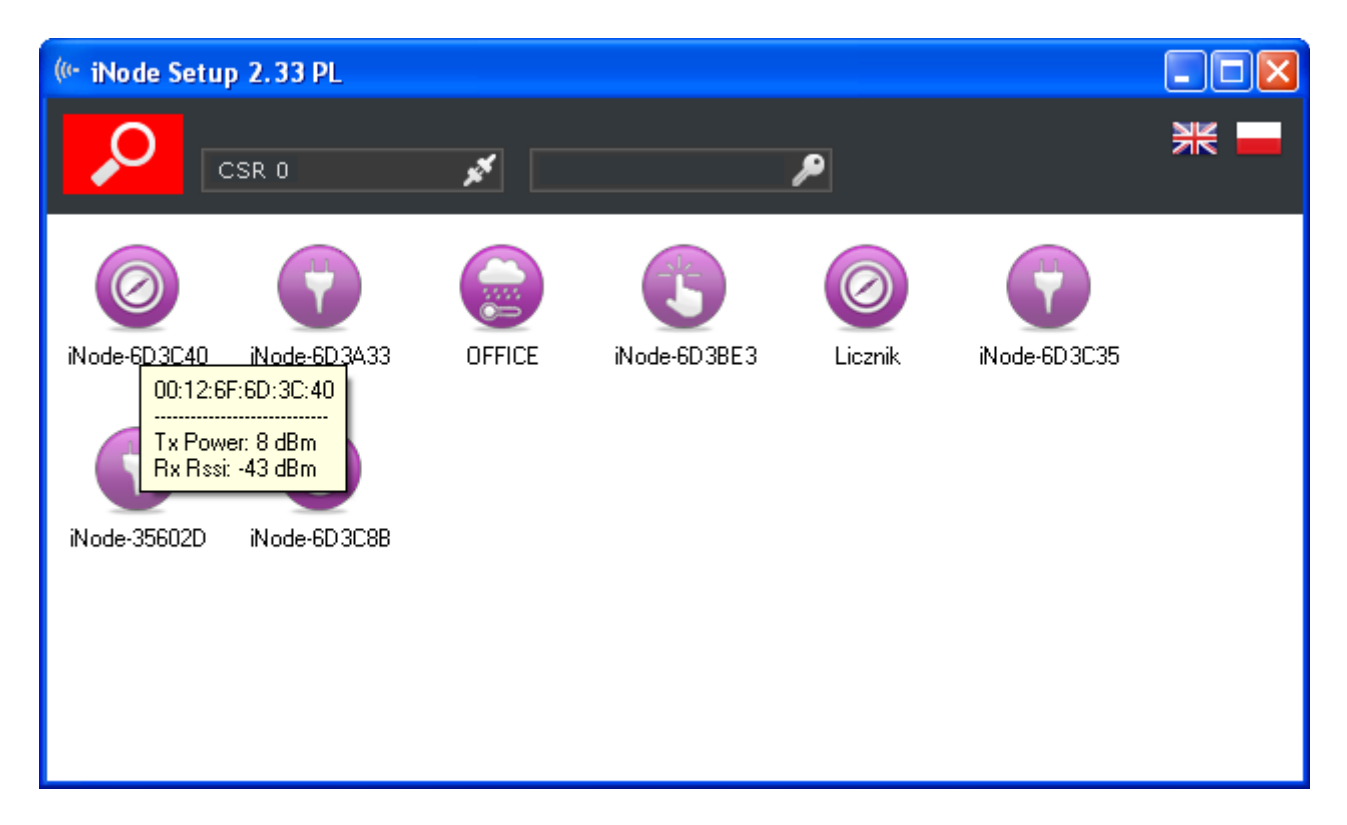

W celu konfiguracji urządzenia **iNode Care Sensor #5** należy dwukrotnie kliknąć lewym przyciskiem myszki na obrazku. Program połączy się z nim i odczyta parametry konfiguracyjne:

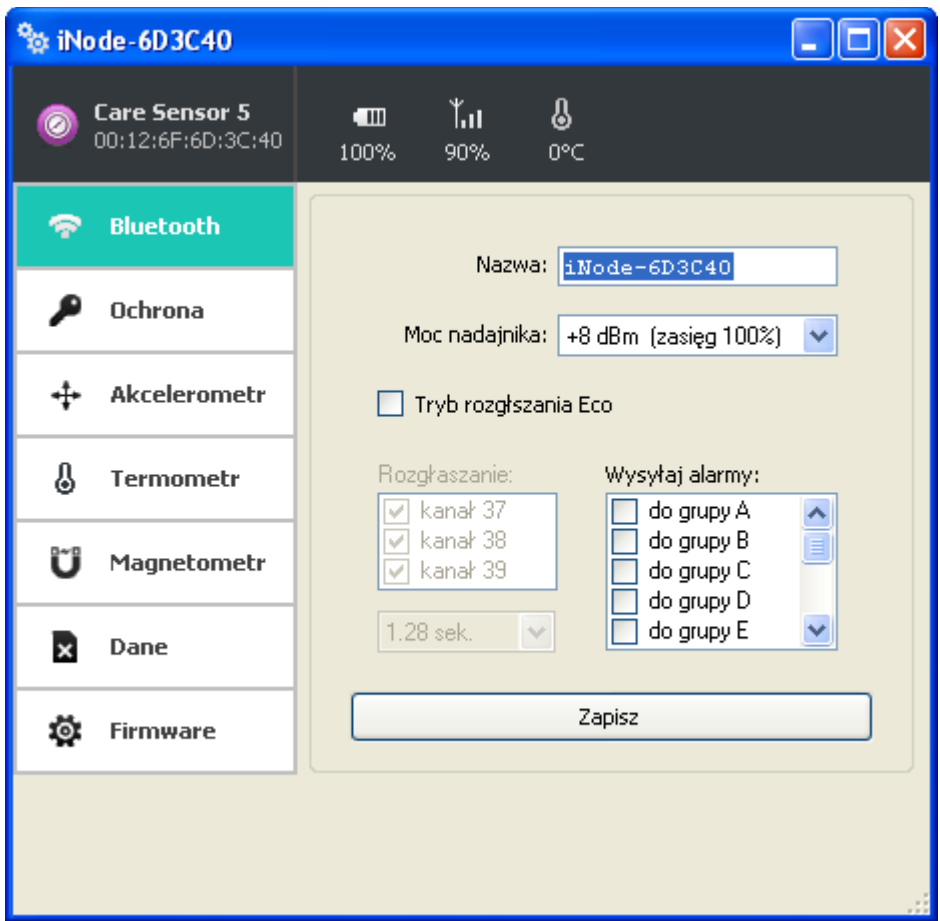

Na górnej belce okienka po wybraniu zakładki Bluetooth są wyświetlone w kolejności od lewej:

- nazwa rodziny urządzeń **iNode** w tym przypadku **iNode Care Sensor #5**
- unikalny identyfikator urządzenia
- poziom naładowania baterii znajdującej się w urządzeniu: 100% to napięcie 3V lub więcej, natomiast 0% to napięcie 1,8V;
- poziom sygnału z jakim jest odbierany przez to urządzenie adapter BT4.0, który się z nim połączył (zamontowany w PC lub iNode LAN);
- temperatura

W polach:

- **Nazwa**: możemy nadać urządzeniu łatwą do zapamiętania nazwę od długości maksymalnie 16 znaków ASCII.
- **Moc nadajnika**: określa z jaką mocą urządzenie nadaje i jednocześnie zasięg z jakiego jest wykrywane np. przez urządzenie **iNode Care Sensor #5** (jeżeli w **iNode Care Relay** jest np. ustawiony zasięg skanowania *~200m*, a w **iNode Care Sensor #5** jest ustawiona moc nadawania *-2dBm zasięg 33%* to efektywna odległość z jakiej maksymalnie będzie widziane urządzenie **iNode Care Sensor #5** będzie wynosić *200m\*0,33=66m*).
- **Tryb rozgłaszanie Eco**  tryb oszczędzania baterii. Urządzenie wysyła ramkę rozgłoszeniową co ok. 5 minut. Dla wykorzystanie tego trybu pracy należy odpowiednio skonfigurować **iNode Care Relay** (czas załączenia wyjścia nie może być mniejszy niż 10 minut). Poza tym, żeby program iNode Setup połączył się z urządzeniem najpierw należy nim poruszyć, a dopiero później włączyć skanowanie.
- **Wysyłaj alarmy:** Umożliwia podanie w ramach jakiej grupy logicznej będą wysyłane alarmy.

 **Rozgłaszanie**: określamy kanały na których rozgłasza się **iNode Care Sensor #5** co w pewnych zastosowaniach może ograniczyć zużycie baterii jednak urządzenie może być gorzej wykrywane. Dodatkowo możemy podać okres z jakim wysyłana jest ramka rozgłoszeniowa.

Po wybraniu zakładki **Ochrona** pojawi się następujące okienko:

#### <sup>6</sup>& iNode-6D3C40 - 101 **Care Sensor 5** Ťл ₿  $\blacksquare$ 00:12:6F:6D:3C:40 90% 0°C 100% **Bluetooth** Połączenie możliwe tylko z tego komputera **Ochrona** Połącznie będzie wymagało podania hasła **Akcelerometr** ↔ Hasło A **Termometr** Wviecie baterii spowoduie skasowanie hasła ĩĴ Uwaga! Magnetometr Jeśli zapomnisz hasła to będzie można je skasować tylko w serwisie. × Dane Zapisz iö. **Firmware**

W polach:

- **Połączenie tylko z tego komputera**: możemy zabezpieczyć się przed połączeniem się z **iNode Care Sensor #5** z innego komputera lub smartfona niż ten z którego teraz używamy (tak naprawdę zapamiętywany jest unikalny identyfikator adaptera BT4.0). Zresetować to ustawienie można tylko przez wyjęcie baterii z urządzenia. Ustawienie tej opcji autoryzacji może uniemożliwić współpracę **iNode Care Sensor #5** z **iNode Care Relay**.
- **Połączenie będzie wymagało podania hasła**: zabezpieczamy dostęp do **iNode Care Sensor #5** hasłem, które może mieć maksymalnie 16 znaków ASCII. To samo hasło musi być wpisane do wszystkich **iNode Care Relay** współpracujących z tym **iNode Care Sensor #5**.
- **Wyjęcie baterii spowoduje skasowanie hasła**: opcja aktywna tylko wtedy, gdy włączona jest opcja **Połączenie będzie wymagało podania hasła**. Odznaczenie tej opcji spowoduje zapisanie hasła w pamięci nieulotnej urządzenia i wyjęcie baterii na dłużej nie spowoduje jego skasowania. Jeżeli użytkownik zapomni hasła to jedyną możliwością odzyskania dostępu do urządzenia będzie wysłanie go do serwisu.

Po wybraniu zakładki **Akcelerometr** pojawi się następujące okienko:

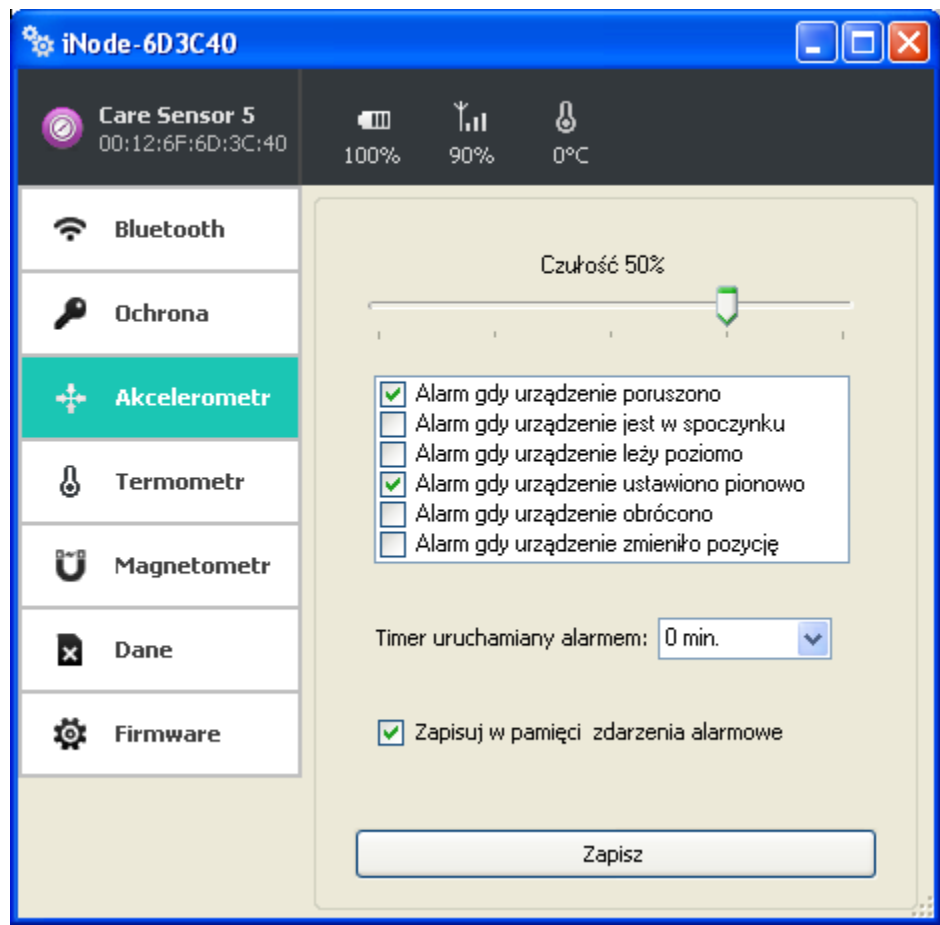

Można zaznaczyć następujące opcje wykorzystujące akcelerometr wbudowany w urządzenie:

- **Alarm gdy urządzenie poruszono** urządzenie wysyła wtedy alarm o poruszeniu go.
- **Alarm gdy urządzenie jest w spoczynku** urządzenie wysyła alarm, gdy ustanie ruch.
- **Alarm gdy urządzenie leży poziomo** urządzenie wysyła alarm o umieszczeniu go w pozycji poziomej.
- **Alarm gdy urządzenie jest ustawione pionowo** urządzenie wysyła alarm o umieszczeniu go w pozycji pionowej. Pozycja pionowa to taka, gdy diody znajdują się poziomo u góry lub u dołu.
- **Alarm gdy urządzenie obrócono** urządzenie wysyła alarm o obróceniu go o 90 stopni.
- **Alarm gdy urządzenie zmieniło pozycję** urządzenie wysyła alarm jeśli pozycja po zaprzestaniu ruchu jest inna niż ta przed jego rozpoczęciem.
- **Czułość –** jest to wyrażona w procentach czułość akcelerometru 100% największa, 6 % najmniejsza.
- **Timer uruchamiany alarmem** jeden z wybranych alarmów musi tak długo trwać, jak to jest zaznaczone, aby urządzenie wysłało zdarzenie alarmu od timer'a.
- **Zapisuj w pamięci zdarzenia alarmowe** urządzenie zapisuje czas początku i końca któregokolwiek zdarzenia zaznaczonego powyżej.

Po wybraniu zakładki **Termometr** pojawi się następujące okienko:

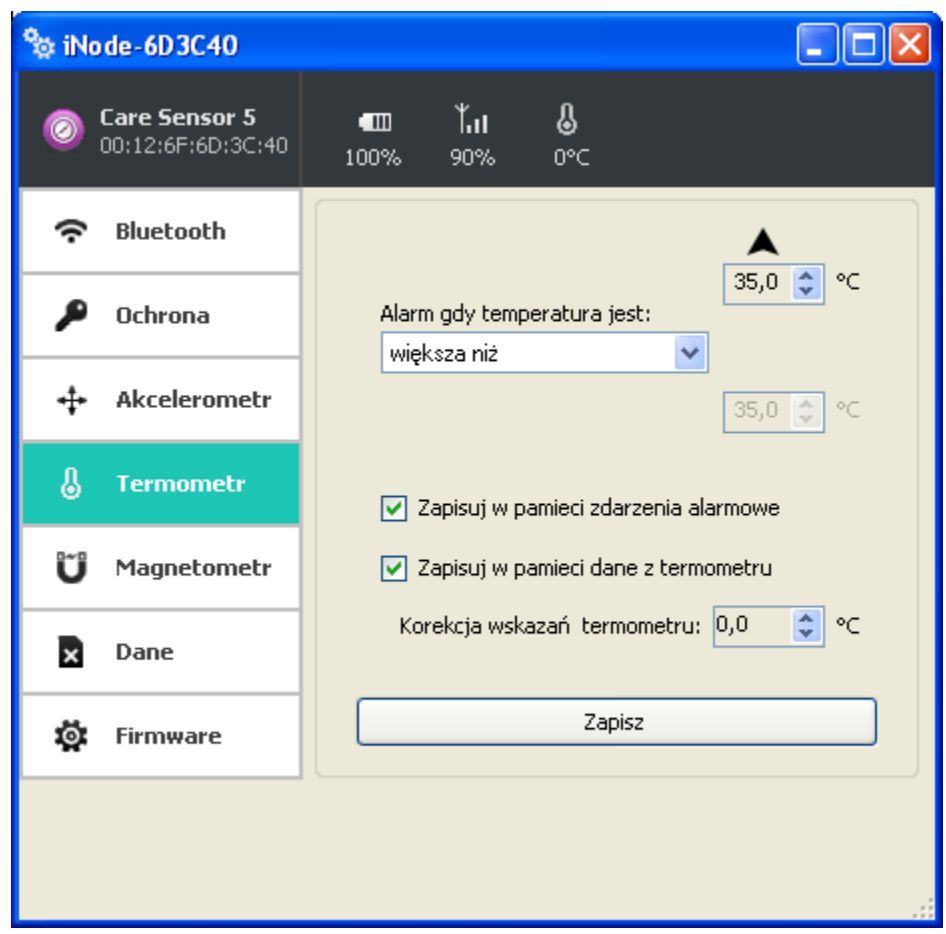

Można zaznaczyć następujące opcje wykorzystujące termometr wbudowany w urządzenie (należy pamiętać, że jego dokładność to +/- 1 ºC):

- **Alarm gdy temperatura jest:**
	- *brak alarmu*: urządzenie nie reaguje na zmiany temperatury.
	- *większa niż*: urządzenie wysyła wtedy alarm o przekroczeniu ustawionej wartości temperatury progowej.
	- *mniejsza niż*: urządzenie wysyła wtedy alarm o przekroczeniu ustawionej wartości temperatury progowej.
	- *poza zakresem*: urządzenie wysyła wtedy alarm o przekroczeniu jednej z ustawionych wartości temperatury progowej.
	- *w zakresie*: urządzenie wysyła wtedy alarm o tym, że temperatura jest pomiędzy ustawionymi wartościami temperatury progowej.

Wartość lub wartości progowe temperatury można zmieniać w zakresie od -30 ºC do +70 ºC.

- **Zapisuj w pamięci zdarzenia alarmowe** urządzenie zapisuje czas początku i końca któregokolwiek zdarzenia zaznaczonego powyżej.
- **Zapisuj w pamięci dane z termometru** urządzenie zapisuje co 1 minutę zmierzoną temperaturę.
- **Korekcja wskazań termometru** użytkownik może skorygować wartość mierzonej temperatury w zakresie od -5 ºC do +5 ºC z rozdzielczością 1 ºC.

Po wybraniu zakładki **Magnetometr** pojawi się następujące okienko:

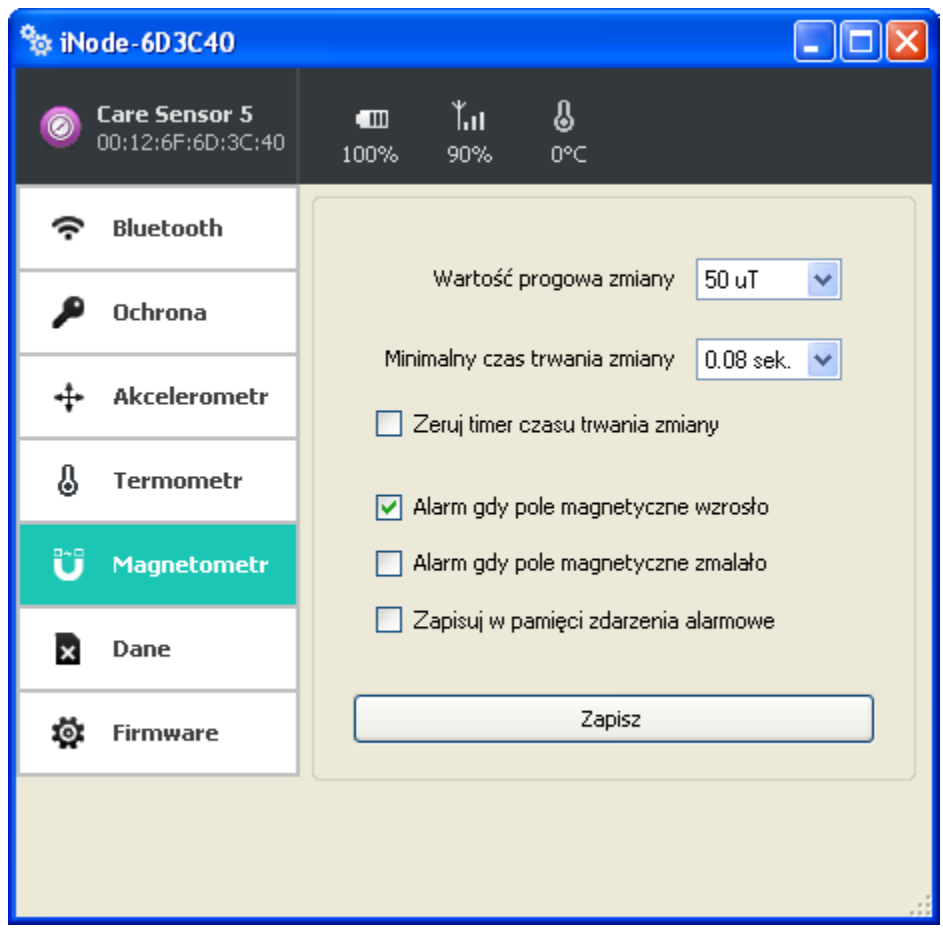

Można zaznaczyć następujące opcje wykorzystujące 16 bitowy, 3-osiowy czujnik pola magnetycznego o wysokiej czułości znajdujący się w urządzeniu:

- **Wartość progowa pola mag.** to wartość o którą pole magnetyczne musi się zmienić w stosunku do poziomu odniesienia, aby to zostało wykryte. Można ją zmieniać w zakresie od 0 do 1000μT.
- **Minimalny czas trwania zmiany** to czas trwania powyższej zmiany pola magnetycznego, żeby zostało uznane za alarm.
- **Zeruj czas trwania zmiany** opcja ta zeruje timer czasu zmiany, gdy pole magnetyczne przestanie rosnąć.
- **Alarm gdy pole magnetyczne wzrosło** urządzenie wysyła wtedy alarm o wzroście pola magnetycznego o zadaną wartość powyżej poziomu odniesienia.
- **Alarm gdy pole magnetyczne zmalało** urządzenie wysyła wtedy alarm o spadku pola magnetycznego o zadaną wartość poniżej poziomu odniesienia.
- **Zapisuj w pamięci zdarzenia alarmowe** urządzenie zapisuje czas początku i końca któregokolwiek zdarzenia zaznaczonego powyżej.

Naciśnięcie przycisku **Zapisz** spowoduje zapamiętanie zmodyfikowanych ustawień w urządzeniu.

Niezależnie od powyższych ustawień, urządzenie zlicza każdy wzrost pola magnetycznego powyżej wartości progowej i wysyła go w ramce rozgłoszeniowej. Przesyłana jest również informacja o tym, czy pole wzrosło, czy zmalało. Należy też pamiętać, że każda zmiana powyżej wartości progowej powoduje przyjęcie nowej wartości poziomu odniesienia.

Po wybraniu zakładki **Dane** pojawi się następujące okienko:

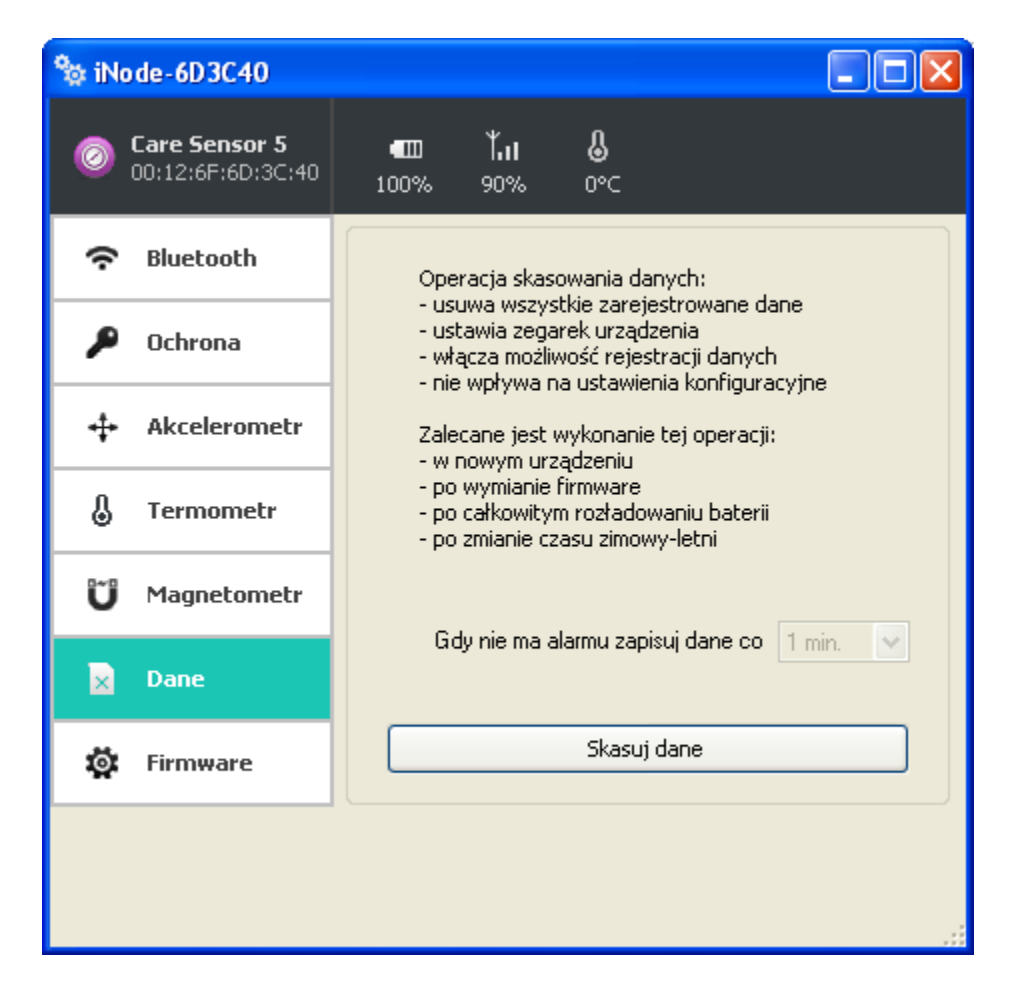

Przycisk **Skasuj dane** spowoduje skasowanie pamięci archiwizowanych danych i jednocześnie włączenie funkcji archiwizowania danych jeżeli firmware urządzenia to umożliwia.

Dane w pamięci są zapisywane w sposób cykliczny tzn. po jej zapełnieniu najstarsze dane zostają skasowane. Pamięć ma pojemność ok. 8192 rekordów. Jednym rekordem jest znacznik czasu i każdy wpis trzech pomiarów temperatury z **iNode Care Sensor #5**, czyli w pamięci można zapamiętać maksymalnie 24576 wyników pomiarów temperatury.

Po wybraniu zakładki **Firmware** pojawi się następujące okienko:

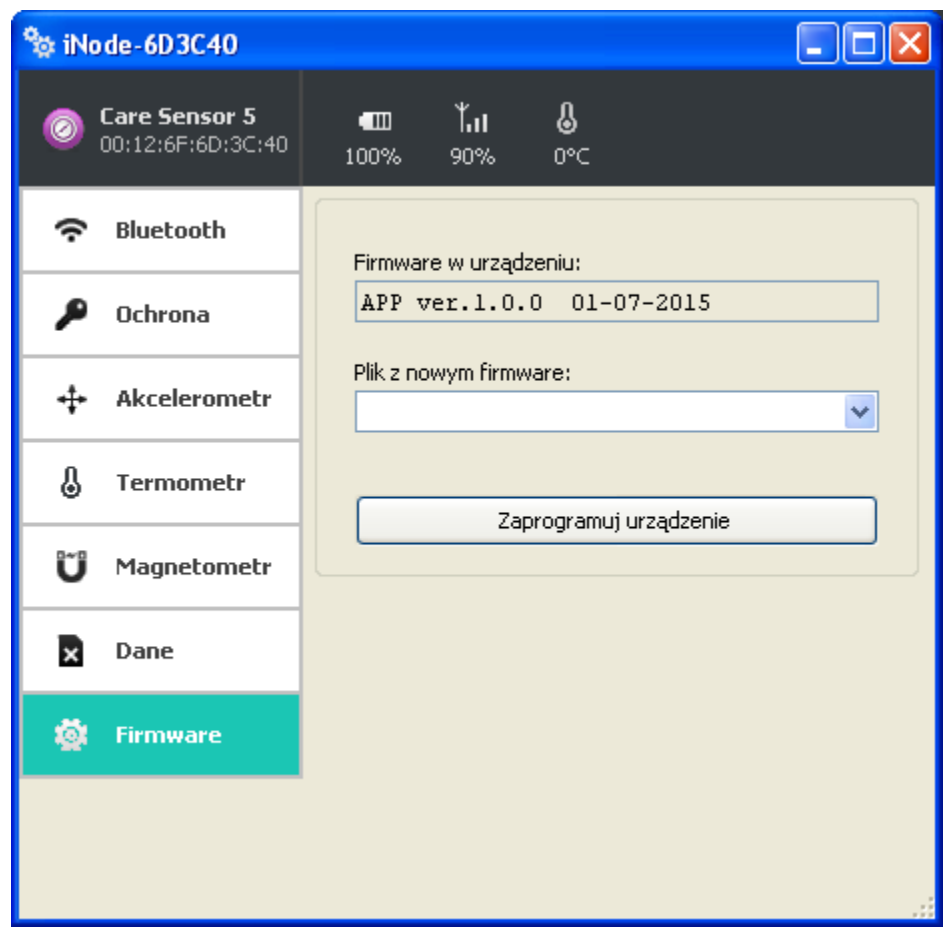

W polu **Firmware w urządzeniu** wyświetlana jest wersja firmware znajdująca się w urządzeniu i data jego utworzenia.

W polu **Plik z nowym firmware** możemy wybrać plik z nowym firmware dla danego urządzenia. Program sprawdza, czy może być ono wpisane do urządzenia, aby uniknąć sytuacji, że wpiszemy np. firmware od urządzenia **iNode** wymagający wciśnięcia przycisku, aby się rozgłaszało do urządzenia, które takiego przycisku nie ma (utracimy wtedy możliwość skomunikowania się z tak przeprogramowanym **iNode**).

Pliki *fep*, instrukcje lub oprogramowanie użytkowe jest do pobrania w serwisie pomocy technicznej: [http://support.inode.pl/.](http://support.inode.pl/)

## **3. Wymiana baterii**

Bateria CR2032 zasilająca **iNode Care Sensor #5** powinna działać do 6 miesięcy. Tak naprawdę szybkość jej zużycia zależy od wielu czynników np. temperatury pracy, częstości współpracy z komputerem PC lub smartfonem (odczytywania zarejestrowanych danych), ustawionego poziomu mocy nadawania itp. Charakterystyka napięcia baterii w funkcji czasu (pobieranej z niej energii) jest przez długi okres czasu praktycznie płaska. Dopiero pod koniec napięcie baterii zaczyna gwałtownie maleć, a jej rezystancja wewnętrzna rosnąć, co prowadzi do szybkiego jej zużycia.

W celu wymiany baterii należy:

- 1. Otworzyć obudowę:
	- Obudowę **iNode** można otworzyć bez używania narzędzi. Najwygodniej zrobić to podobnie jak otwiera się łupinę orzecha. Czyli wsunąć w szczelinę pomiędzy dwoma częściami obudowy paznokcie kciuków i ją rozchylić. Wewnątrz jest płytka drukowana, której większość zajmuje metalowy uchwyt do baterii.
- 2. Wyjąć z obudowy płytkę drukowaną. Bateria jest wsuwana do uchwytu z boku. Nie da się jej wyjąć jeśli płytka znajduje się w obudowie.
- 3. Wysunąć z uchwytu starą baterię.
- 4. Włożyć nową baterię:
	- Bateria podobnie jak moneta ma dwie strony. Na jednej z nich znajduje się duży znak "+" i zwykle nazwa firmy. Druga strona najczęściej nie ma żadnych oznaczeń. Baterię należy wsunąć tak, aby strona oznaczona znakiem "+" stykała się z metalowym uchwytem (na nim również znajduje się znak "+"). Jeśli operacja została przeprowadzona prawidłowo to dioda LED powinna zacząć migać.
- 5. Włożyć płytkę do obudowy:

Płytka drukowana nie jest idealnie okrągła Ma niewielkie ścięcie z jednej strony. Odpowiada mu małe wybrzuszenie wewnątrz obudowy. Wkładając płytkę do obudowy należy zwrócić uwagę aby te dwa elementy się znalazły się naprzeciw siebie.

6. Zamknąć obudowę:

Na jednej z części obudowy znajduje kołek zapobiegający wysuwaniu się baterii z uchwytu. Trzeba go ustawić tak, aby znalazł się w pobliżu ścięcia opisanego w poprzednim punkcie. Tylko przy takim ustawieniu obudowę uda się zamknąć.

## **4. Parametry techniczne**

#### **Parametry bluetooth:**

konfigurowalne z PC:

 moc z jaką urządzenie pracuje w zakresie od -18dBm do +8dBm; zasięg maksymalny do 200 m w otwartej przestrzeni;

- nazwa urządzenia;
- czułość akcelerometru;
- progowa wartość temperatury powodująca wysłanie alarmu
- progowa wartość zmiany pola magnetycznego powodująca wysłanie alarmu
- wł./wył. alarmu spowodowanego ruchem lub zmianą położenia
- rodzaj archiwizowanych informacji
- grupa (logiczna sieć) do jakiej wysyłane są alarmy
- hasło użytkownika
- hasło dostępu do urządzenia;

 niezależne od hasła użytkownika, hasło dla autoryzacji aplikacji na smartfona lub PC (zabezpiecza przed jej skopiowaniem oraz przed użyciem przez innego klienta);

#### **Zasilanie:**

 $\bullet$  bateria CR2032

#### **Obudowa:**

- plastikowa:
- wymiary:  $\varnothing$  32 mm x 9,5 mm;

#### **Pozostałe:**

- możliwość zdalnej wymiany oprogramowania;
- **alternatywny firmware: iNode Nav;**
- dwie diody LED;
- 14 bitowy, 3-osiowy akcelerometr;
- podstawowy czujnik temperatury o rozdzielczości 1<sup>o</sup>C;
- temperatura pracy: od -30 do  $65^{\circ}$ C:
- $\blacksquare$  wilgotność: 20-80% RHG;
- $mass: 5 g;$

#### **Dodatkowy czujnik pola magnetycznego:**

- czułość:
- od 1μT do 1200 μT
- rodzaj: 16 bitowy, 3-osiowy

#### **Wyposażenie:**

• bateria CR2032;

#### **Oprogramowanie:**

- Windows XP/Vista/7.0/8.0/8.1/10.0;
- Linux

#### **Chipset:**

 $\bullet$  CSR 101x;

## **5. Prawidłowe usuwanie produktu (zużyty sprzęt elektryczny i elektroniczny)**

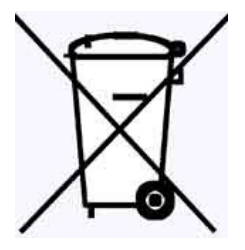

Materiały z opakowania nadają się w 100% do wykorzystania jako surowiec wtórny. Utylizacji opakowania należy dokonać zgodnie z przepisami lokalnymi. Materiały z opakowania należy zabezpieczyć przed dziećmi, gdyż stanowią dla nich źródło zagrożenia. Oznaczenie umieszczone na produkcie lub w odnoszących się do niego tekstach wskazuje, że produktu po upływie okresu użytkowania nie należy usuwać z innymi odpadami pochodzącymi z gospodarstw domowych. Aby uniknąć szkodliwego wpływu na środowisko naturalne i

zdrowie ludzi wskutek niekontrolowanego usuwania odpadów, prosimy o oddzielenie produktu od innego typu odpadów oraz odpowiedzialny recykling w celu promowania ponownego użycia zasobów materialnych jako stałej praktyki.

### **Właściwa utylizacja urządzenia:**

- Zgodnie z dyrektywą WEEE 2012/19/EU symbolem przekreślonego kołowego kontenera na odpady(jak powyżej) oznacza się wszelkie urządzenia elektryczne i elektroniczne podlegające selektywnej zbiórce.
- Po zakończeniu okresu użytkowania nie wolno usuwać niniejszego produktu razem z normalnymi odpadami komunalnymi, lecz należy go oddać do punktu zbiórki i recyklingu urządzeń elektrycznych i elektronicznych. Informuje o tym symbol przekreślonego kołowego kontenera na odpady, umieszczony na produkcie lub w instrukcji obsługi lub opakowaniu.
- Zastosowane w urządzeniu tworzywa nadają się do powtórnego użycia zgodnie z ich oznaczeniem. Dzięki powtórnemu użyciu, wykorzystaniu materiałów lub innym formom wykorzystania zużytych urządzeń wnoszą Państwo istotny wkład w ochronę naszego środowiska naturalnego.
- Informacji o właściwym punkcie usuwania zużytych urządzeń elektrycznych i elektronicznych udzieli Państwu administracja gminna lub sprzedawca urządzenia.
- Zużyte, całkowicie rozładowane baterie i akumulatory muszą być wyrzucane do specjalnie oznakowanych pojemników, oddawane do punktów przyjmowania odpadów specjalnych lub sprzedawcom sprzętu elektrycznego.
- Użytkownicy w firmach powinni skontaktować się ze swoim dostawcą i sprawdzić warunki umowy zakupu. Produktu nie należy usuwać razem z innymi odpadami komunalnymi.

## **DEKLARACJA ZGODNOŚCI NR 1/5/2015**

(według ISO/IEC Guide 22)

*Producent:* **ELSAT s.c.** *Adres:* ul.Warszawska 32E/1, 05-500 Piaseczno k/Warszawy

*Wyrób: iNode Sensor #5 Model:* **iNode:0x0807**

Producent oświadcza, że opisany powyżej wyrób jest zgodny z następującymi normami:

PN-EN 60950-1:2007/AC:2012 Urządzenia techniki informatycznej. Bezpieczeństwo - Część 1: Wymagania podstawowe.

PN-ETSI EN 301 489-1 V1.9.2:2012 Kompatybilność elektromagnetyczna i zagadnienia widma radiowego (ERM). Norma kompatybilności elektromagnetycznej (EMC) dotycząca urządzeń i służb radiowych. Część 1: Wspólne wymagania techniczne.

PN-ETSI EN 301 489-3 V1.6.1:2014-03 Kompatybilność elektromagnetyczna i zagadnienia widma radiowego (ERM). Norma kompatybilności elektromagnetycznej (EMC) dotycząca urządzeń i systemów radiowych. Część 3: Wymagania szczegółowe dla urządzeń bliskiego zasięgu (SRD) pracujących na częstotliwościach pomiędzy 9 kHz i 246 GHz.

PN-ETSI EN 301 489-17 V2.2.1:2013-05 Kompatybilność elektromagnetyczna i zagadnienia widma radiowego (ERM). Norma kompatybilności elektromagnetycznej (EMC) dotycząca urządzeń i systemów radiowych. Część 17: Wymagania szczegółowe dla szerokopasmowych systemów transmisji danych.

PN-ETSI EN 300 328 V1.8.1:2013-03 Kompatybilność elektromagnetyczna i zagadnienia widma radiowego (ERM). Szerokopasmowe systemy transmisyjne. Urządzenia transmisji danych pracujące w paśmie ISM 2,4 GHz i wykorzystujące techniki modulacji szerokopasmowej. Zharmonizowana EN zapewniająca spełnianie zasadniczych wymagań zgodnie z artykułem 3.2 dyrektywy R&TTE.

PN-EN 62479:2011/Ap1:2013-07 Ocena zgodności elektronicznych i elektrycznych urządzeń małej mocy z ograniczeniami podstawowymi dotyczącymi ekspozycji ludzi w polach elektromagnetycznych (od 10 MHz do 300 GHz).

Produkt ten jest zgodny z postanowieniami następujących dyrektyw (łącznie ze wszystkimi ich zmianami i uzupełnieniami): 73/023/EEC – dyrektywa LVD 89/336/EEC – dyrektywa EMC 1999/5/EEC – dyrektywa R&TTE

Piaseczno k/Warszawy Stanowisko: Właściciel

Miejscowość wystawienia: Przedstawiciel producenta: Paweł Rzepecki

Data wystawienia: Podpis: 29.05.2015

P Przepechi

**ELSAT s.c.** ul. Warszawska 32E/1 *05-500 Piaseczno k/Warszawy* tel.: 22 716 43 06 faks: 22 716 43 07 *[http://iNode.pl/](http://i-node.pl/)*